## Dauphin

# **NOTICE SUR LE DÉPÔT EN LIGNE DES DEMANDES DE SUBVENTION POLITIQUE DE LA VILLE SUR LE PORTAIL DAUPHIN**

Cette notice a pour objet d'informer les porteurs de projet sur le portail DAUPHIN pour la saisie des dossiers de demande de subvention de projets politique de la ville pour la campagne 2020.

## **LA PROCÉDURE DÉMATÉRIALISÉE DE DÉPÔT DES DOSSIERS POUR LA CAMPAGNE 2020**

Le dépôt des dossiers s'effectue désormais de manière dématérialisée. Le dossier dématérialisé devra être  $t$ conforme au CERFA 12156\*05. Exceptionnellement, pour la campagne 2020, une version papier devra être **impéravement déposée auprès des services polique de la ville des communautés d'aggloméraon.**

Le portail DAUPHIN est disponible depuis le 15 octobre 2018 **pour la création du compte** « usager ».

Le dépôt des demandes de subventions 2020 s'effectuera sur le portail DAUPHIN après appel à projets de la **communauté** d'agglomération au titre de laquelle le porteur de projet sollicite une subvention.

La dématérialisation a pour but de faciliter les démarches :

- $\checkmark$  Dépôt unique : un seul dossier déposé par le porteur pour tous les partenaires signataires du contrat de ville.
- $\checkmark$  Une seule et unique saisie des informations relatives à l'organisme du porteur ; à terme pourront être obtenues des données pré-renseignées concernant cet organisme, grâce à l'interconnexion du portail avec des bases de données nationales.
- $\checkmark$  Une information au porteur sur l'avancement du dossier.

L'accès au portail DAUPHIN pour la saisie en ligne de la demande de financement s'effectue à partir du site institutionnel de l'ANCT (agence nationale de la cohésion des territoires), ex CGET : https://www.cget.gouv.fr Onglet Aides et subventions / Subventions politique de la ville

En cas de difficulté technique, le porteur peut solliciter la cellule d'accompagnement de l'ANCT, sur le portail DAUPHIN, dans la rubrique « Nous contacter ».

#### **L'ATTESTATION SUR L'HONNEUR**

Le porteur du projet doit signer la demande afin de valider l'exactitude de son contenu. Trois possibilités :

- 1) Le porteur est le responsable légal de l'organisme ou une personne avant délégation de signature. Une case à cocher en fin de dépôt permet de cerfier exactes les données transmises.
- 2) Le porteur n'est pas signataire mais le signataire possède un compte dans DAUPHIN. Le signataire est informé qu'une demande a été saisie. Le signataire doit se connecter avec son propre compte pour signer l'attestation (cocher la case dans son propre compte).
- 3) Le porteur n'est pas signataire et aucun compte n'est idenfié comme compte signataire de l'organisme. L'utilisateur doit préciser s'il a ou non délégation de signature ou désigner la personne ayant délégation de signature. Le scan de la délégation de signature doit être joint.

### **CRÉATION ET ACTIVATION DE COMPTE SUR LE PORTAIL DAUPHIN**

1ère situation - L'organisme a bénéficié d'au moins une subvention depuis 2015 au titre des crédits de la politique de la ville et une demande de subvention 2020 est envisagée : le portail DAUPHIN lui permet de mettre à jour les informations relatives à son organisme.

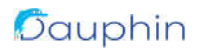

Ø **Cas n°1 :** le porteur a reçu en octobre 2018 un courriel du CGET (ANCT) l'invitant à créer son compte « usager » dans DAUPHIN.

> **Étape 1 : CRÉATION DE COMPTE** Le porteur **ne doit pas modifier pas l'adresse électronique qui figure dans le courriel d'invitaon**

**Étape 2 : MODIFICATION DE L'ADRESSE ÉLECTRONIQUE** Les porteurs qui ont reçu un courriel d'activation de compte **ne doivent pas modifier l'adresse électronique lors de** l'activation du compte, sinon le rattachement à l'organisme ne se fera pas. **L'adresse électronique pourra être modifiée sans difficulté par la suite**.

**Étape 3 : ACTIVATION DU COMPTE** Lorsque le compte est créé, **l'usager reçoit un courriel lui demandant d'activer son compte sous 72 h**. Un message l'informe de la validation automatique de son compte et de son rattachement au compte « du tiers moral ».

Ø **Cas n°2 :** si, à l'ouverture du portail DAUPHIN au cours du mois d'octobre 2018, le porteur n'a **pas reçu de courriel de connexion**, il doit consulter le site de l'ANCT (**www.cget.gouv.fr/rubrique Aides et Subventions/ liste des correspondants TIERS DAUPHIN) et procéder à une demande par courriel aux** services de l'État du département correspondant à celui de son organisme. Ces agents lui enverront un lien par le biais d'un courriel d'invitation à créer son compte et il pourra opérer comme dans le cas n°1.

## 2ème situation : c'est la 1ère fois que le porteur dépose une demande de subvention « politique de la ville ».

L'accès se fait via un compte utilisateur que le porteur va créer sur le portail. Le porteur choisit son identifiant (une adresse électronique valide) et son propre mot de passe. Ce compte permettra au porteur de déposer une demande de subvention, de la modifier et de mettre à jour les informations de son organisme.

Avant la saisie en ligne du formulaire relatif à son organisme, le porteur devra préparer les informations suivantes :

- $\checkmark$  Numéro SIRET
- $\checkmark$  Numéro RNA (Registre National des Associations) pour les associations
- $\checkmark$  Nom, prénom et qualité du responsable de l'organisme
- $\checkmark$  Agréments, habilitations et reconnaissances délivrées par les autorités
- $\checkmark$  Assujettissement à des impôts commerciaux
- $\checkmark$  Montant cumulé des aides publiques des trois dernières années
- $\checkmark$  Relations avec d'autres associations (affiliation à un réseau)

 $\checkmark$  Moyens humains (nombre de bénévoles participant activement au fonctionnement de l'association, de salariés, d'ETP, d'emplois aidés, d'adhérents masculins, féminins, détail des 3 plus gros salaires).

Des pièces justificatives sont à fournir conformément au CERFA 12156\*05.

#### L**A SAISIE EN LIGNE DES INFORMATIONS RELATIVES AUX DEMANDES DE SUBVENTION**

Le porteur devra renseigner en particulier les informations suivantes :

- $\checkmark$  Descriptif de l'action (synthétique et détaillé)
- $\checkmark$  Contact en charge du dossier, chef de projet politique de la ville référent
- $\checkmark$  Besoins auxquels répond l'action et comment ils ont été identifiés
- $\checkmark$  Objectifs généraux et opérationnels
- $\checkmark$  Critères d'évaluation
- $\checkmark$  Territoire de réalisation
- $\checkmark$  Bénéficiaires de l'action (publics cibles, nombre, âges, implication)
- $\checkmark$  Dates de début et de fin prévisionnelle de l'action
- $\checkmark$  Moyens humains et matériels (dont les moyens dédiés à l'action)
- $\checkmark$  Éléments financiers (montant total du projet, financeurs et montants sollicités).